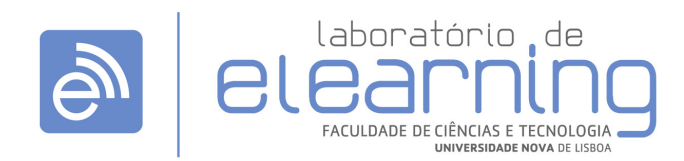

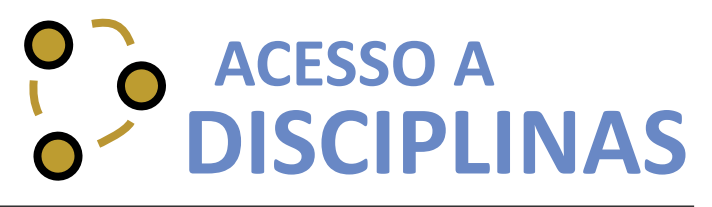

http://elearning.fct.unl.pt | elearning@fct.unl.pt draft 01 - Julho de 2012

## **Login**

**a.** Para efetuar o login na plataforma terá de utilizar as credenciais de autenticação CLIP.

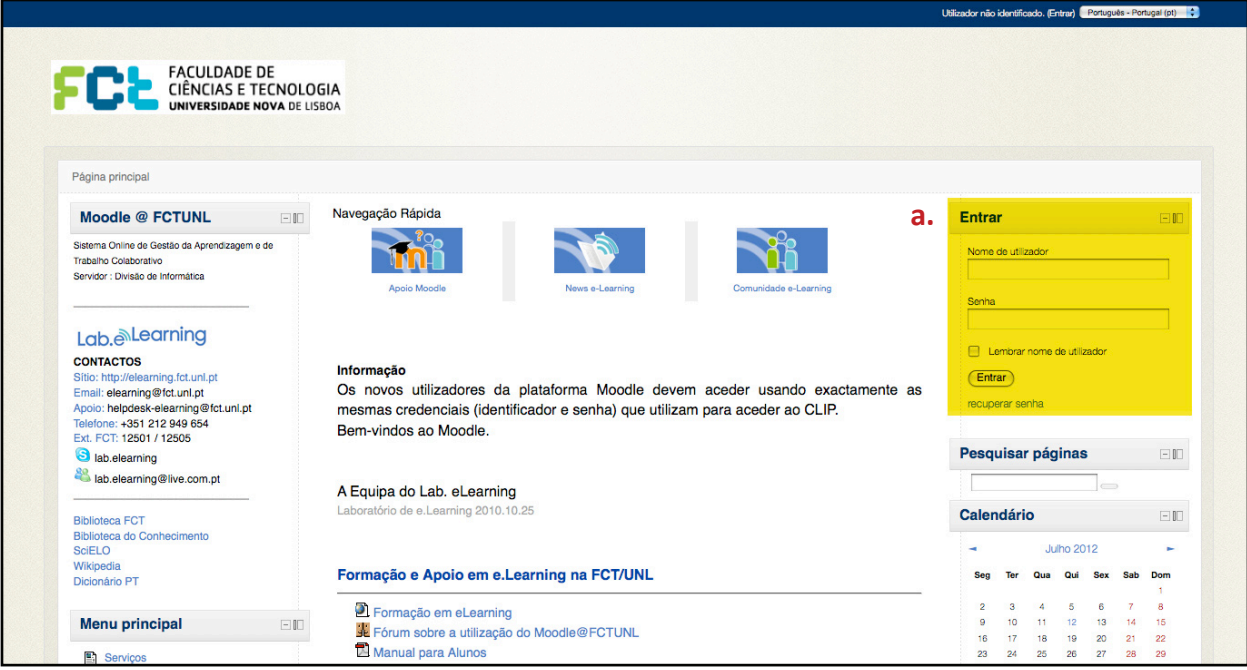

## **Bloco "As Minhas Disciplinas"**

- **1.** Para aceder às disciplinas, após o login, poderá utilizar a opção:
- **a.** "As minhas disciplinas" disponível no bloco **Navegação**

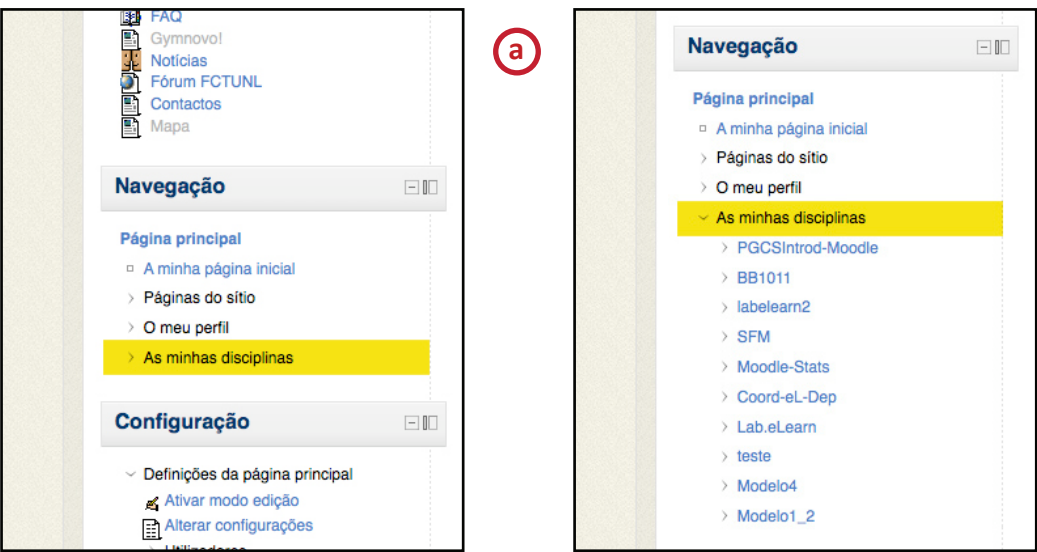

## **Bloco "Pesquisar Páginas"**

**b.** Pesquisar pelo nome da disciplina através do bloco **Pesquisar Páginas**

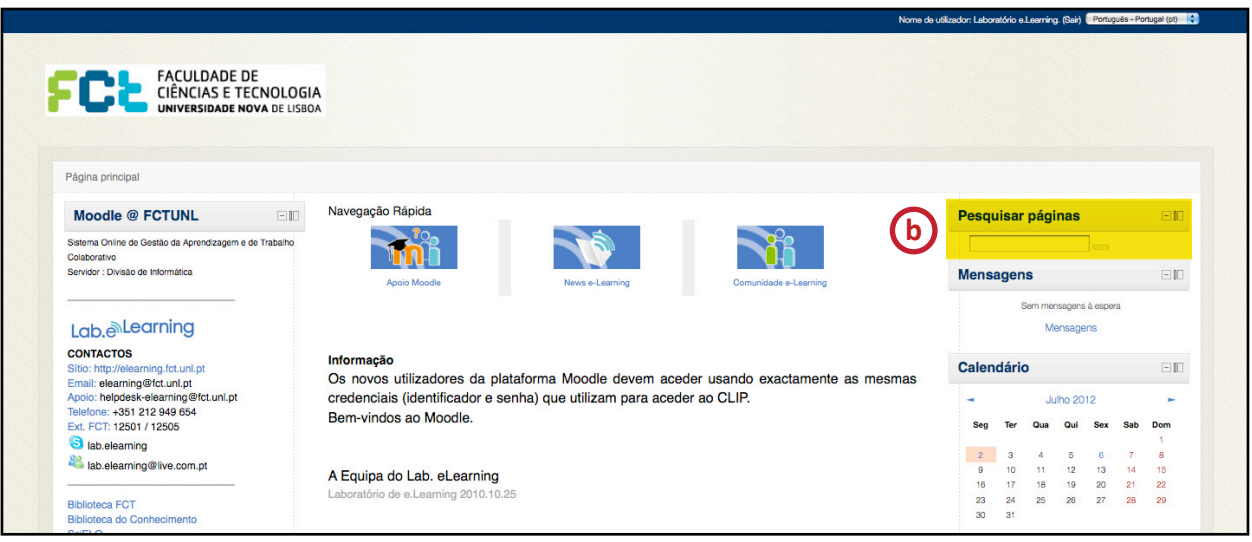

Depois de realizada a pesquisa, irá surgir a lista com as páginas encontradas.

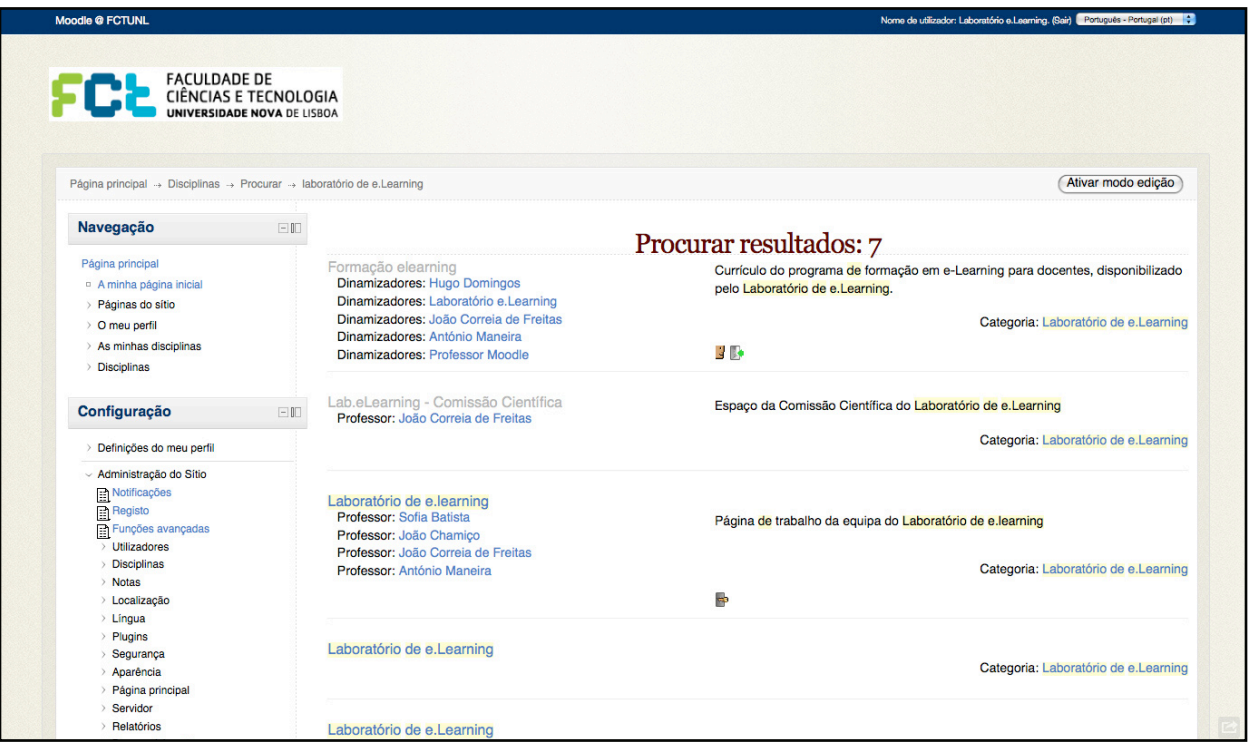